## Multiple meeting room setups, connecting different locations

The below system drawing is selected by default. Follow 5 simple instructions to access all information about the required application configuration:

1. Choose your preferred remote meeting setup for location 1 on the left.

2. Choose your preferred remote meeting setup for location 2 on the right.

- **3. View** the different system elements and connections in the diagram and shopping list.
- 4. Click on the individual Bosch system elements in the diagram to access a direct link to the product data sheets.
- 5. Click on the individual 3rd party system elements in the diagram to access the links to the supported and recommended products.

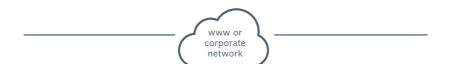

The links to the websites of the supported 3<sup>rd</sup> party products are subject to change.

## **Shopping list**

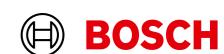

Video USB IP Network